# Practical experiences with RDz/IDz

GSE EM working group

Rotterdam - 26/04/2017

Gie Indesteege - ABIS Training & Consulting

ABIS Training & Consulting

### Welcome

# **ABIS Training & Consulting**

 provides high-level technological ICT services for large and medium size enterprises

www.abis.be

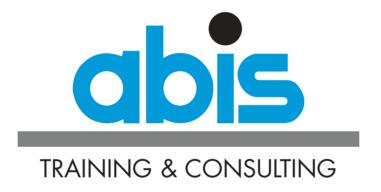

# Welcome (cont.)

# **Gie Indesteege**

- trainer and consultant
  - application development
  - z/OS COBOL PL/I ISPF REXX CICS
  - UNIX/Linux
  - Java SE EE
- GSE member in working groups on z/OS, CICS, Architecture (former president of BeNeLux GSE working group EGL/RBD)

gindesteege@abis.be

in

gie-indesteege-178a44/

Using the IBM Developer for z Systems (IDz) - or RDz - for traditional z/OS application development, requires not only an installation and configuration of a client and a corresponding set of host services. Even more important is the setup of the workbench, defining the right user preferences, a good organisation of local projects, and an efficient way of accessing the host resources.

In this presentation, I will try to hand over my practical experience with the tool to the audience:

- I used it for developing batch applications written in COBOL or PL/1, using the editors (LPEX, language specific and JCL), and testing with the integrated debugger;
- as well as for CICS application development, with BMS maps, and again the integrated debugger;
- but also, using the data perspective, for preparation of SQL queries and stored procedures

Experience from a 'developer' perspective.

# **Agenda**

- Workbench configuration and organisation
- z/OS project organisation
- Development (editor, datasets, procedures, custom menus)
- Testing and debugging
- CICS (+ BMS)
- DB2 (SQL + stored procedures)
- Problems encountered
- Q & A

# Workbench configuration and organisation

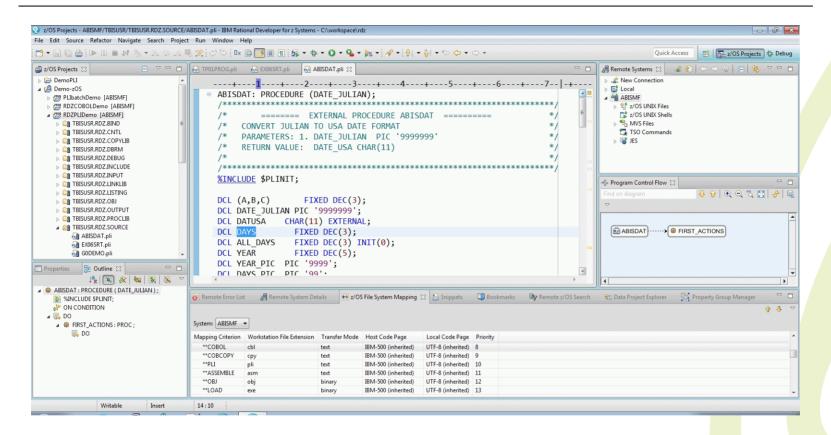

- -> avoid superfluous information
- -> agree upon common look-and-feel in your team

# Workbench configuration and organisation

user preferences - create user defined (default) perspective

- eliminate unused views
- rearrange views
- import (company customised) property groups, file system mappings, custom menus, connection definitions, snippets, ...

===> IDz provides push-to-client facility

useful perspectives - choose the right one!

- z/OS projects
- Debug
- Data (data source definition and data projects)
- CICS

Do I use/need Host Connection Emulator (HCE) ?

# **Agenda**

- Workbench configuration and organisation
- z/OS project organisation
- Development (editor, datasets, procedures, custom menus)
- Testing and debugging
- CICS (+ BMS)
- DB2 (SQL + stored procedures)
- Problems encountered
- Q & A

# z/OS project organisation - logical

Local resources

z/OS projects

- MVS subprojects

batch
batchWithDB2
CICS
CICSWithDB2
DB2 Stored proc
JCL

Overview/structure

Navigational views
Outline
Program flow

**Properties view** 

Editor(s)

#### Mainframe resources

- UNIX
- MVS files
   private datasets
   project datasets
   (test/acceptance/...)
   common datasets
- JES private jobs project jobs retrieved jobs
- TSO command shell

Program development 'tools' views

Search
Problem
Job details table
Snippets

Purpose: how to exchange resources efficiently between local workbench and remote mainframe

# z/OS project organisation - Mainframe (MF) 'side'

user preferences for dataset visualisation

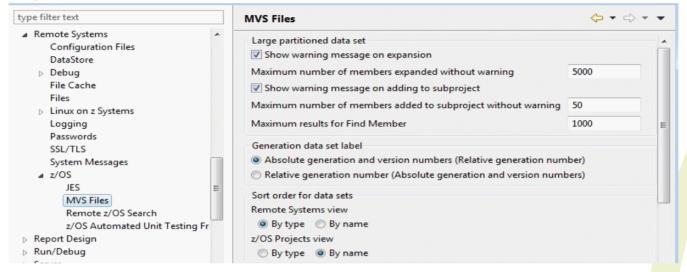

- MVS datasets/filters
   which datasets do I need for developing my application?
  - source, copybooks, JCL
  - development, test, acceptance, production
  - common datasets procedure libraries
     usage of member filters in case of large PDS

# z/OS project organisation - Mainframe (MF) 'side' (cont.)

- JES filterswhich jobs do I have to check on the spool?
  - personal jobs
  - 'common' project related jobs

note: use Remote System details (table) view for advanced filtering

z/OS file system mapping

standardisation of dataset + member naming allows for correct interpretation/usage of mainframe data/files

Table 1: z/OS file system mapping

| **COBOL,<br>**.COPY  | cbl |
|----------------------|-----|
| **PLI,<br>**.INCLUDE | pli |
| **.CNTL              | jcl |
| **.MAP               | bms |

# z/OS project organisation - Local 'side'

# Local 'side' - for editing/manipulation of sources

- z/OS projects
  - grouping of datasets/members related to application
  - subdivided in MVS subprojects, per application type (batch, CICS, DB2, COBOL, PLI, ...) + JCL (for batch run)
  - with 'corresponding' property group associated

| Name           | Description                                            |
|----------------|--------------------------------------------------------|
| △ ABISMF       |                                                        |
| COBOL batch    | COBOL batch programs                                   |
| COBOL CICS     | COBOL programs with CICS                               |
| COBOL CICS DB2 | COBOL programs with CICS and DB2                       |
| COBOL DB2      | COBOL programs with DB2                                |
| PL1_cics       | Copied from base property group. Indicate CICS and     |
| PL1_cicsdb2    | Copied from base property group. Indicate CICS, DB2    |
| PL1_main       | This is the base property group. All other property gr |
| PL1_maindb2    | Copied from base property group. Customize BIND a.     |
| PL1_routinedb2 | Copied from base property group. Customize BIND a.     |
| PL1_storproc   | Copied from PL1_maindb2. Customize LINK stub DS        |

# **Agenda**

- Workbench configuration and organisation
- z/OS project organisation
- Development (editor, datasets, procedures, custom menus)
- Testing and debugging
- CICS (+ BMS)
- DB2 (SQL + stored procedures)
- Problems encountered
- Q & A

# **Development**

1. dataset preparation/manipulation -> MF 'side'

Prepare mainframe resources for application development

- lookup via dataset filter
- allocate new dataset
- create new member, orcopy prod/accept -> test, devlpt

# optional:

- member filter -> use find member facility
- use of z/OS remote searching

# **Development (cont.)**

2. associate dataset/members to z/OS subprojects -> MF 'side'

Transfer mainframe resources to local resources

- DO NOT transfer full PDS, if you need only a few members

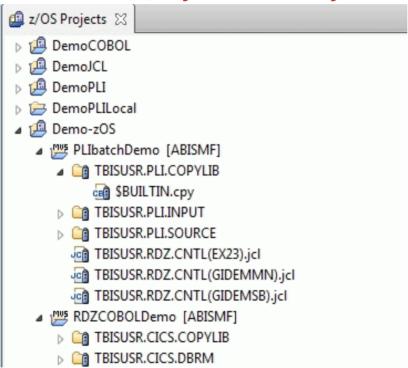

- z/OS file system mapping
- property group -> procedures for build: compile/link

# **Development - LPEX editor**

3. choice of editor -> local 'side'

LPEX (3270 - ISPF like support) - line oriented (Live Parser Extensible Editor)

- user preferences

line and prefix commands

```
PLIRDZ.pli
          PLIEX.pli 🔀
    Line 7
                Column 18
                            Insert
          ---+---3----4----4
  000001 PLIEX: PROCEDURE OPTIONS(MAIN);
  000002 DCL EXAMPLE CHAR(25) INIT('Good morning');
  000003 DCL dashes char(10) init((10)'-')
  000004 DCL num 1 dec fixed(5,2) init(12.54)
  000005 DCL num 2 dec fixed(5,2) init(-12)
  000006 DCL num 3 dec fixed(5,2) init(.54)
          DCL arr 1 (5) char(20) init((5)'xxx');
          DCL arr 2 (5) char(20) init((5)('xxx'));
  800000
  000009 DCL arr 3 (5) char(20) init((5)(3)'x');
  000010
          %include $builtin;
   000011
  000012 put skip list(date, time);
```

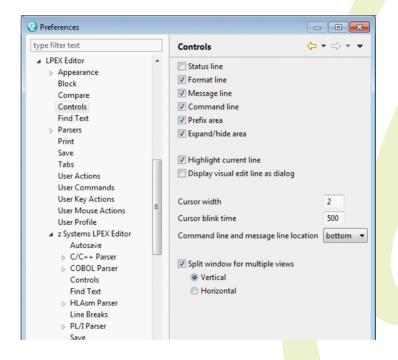

additional editing (PC) features - find, scrolling, copy/paste

# **Development - LPEX editor (cont.)**

- content assist quick fix
- filter view

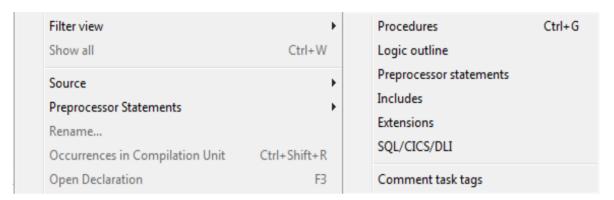

- show in Data Elements view to get insight in usage of data fields

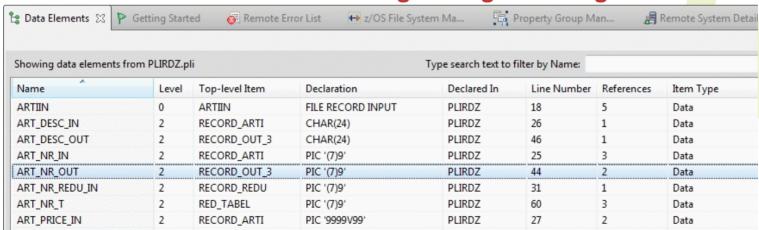

# **Development - LPEX editor (cont.)**

- source navigation
  - outline view
  - program control flow view

Find on diagram

Find on diagram

Find PLIRDZ

READ\_REDU

READ\_ARTI

occurrences in compilation unit (-> search view)

```
'ART_PRICE_R' - 7 matches in compilation unit of 'PLIRDZ.pli'

PLIRDZ.pli (7 matches)

63: DCL ART_PRICE_R DEC FIXED (6,2);

85: ART_PRICE_R = ";

138: ART_PRICE_R = ART_PRICE_IN;

144: ART_PRICE_R =
```

- · open include file
- · open called routine

# **Development - COBOL or PLI editor**

- choice of editor -> PC Eclipse based
  - all Eclipse editor features
  - code collapse
  - extended hover facilities
- + language specific editor features
  - code/content assist quick fix
  - source formatting
  - open declaration

# **Development - COBOL or PLI editor (cont.)**

'surround with' feature (PLI example)

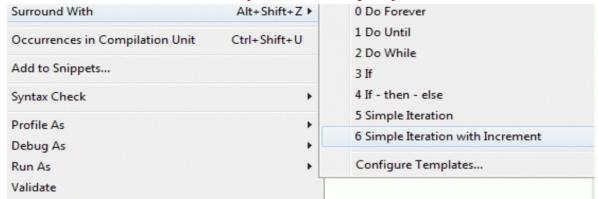

- extended navigation - Show in

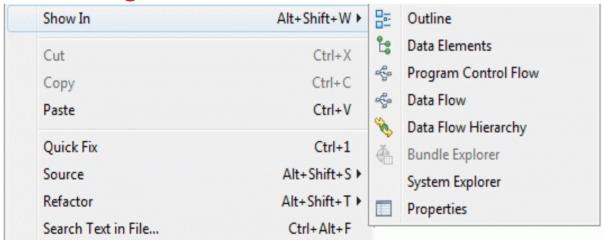

# **Development - editor features**

# Additional (customisable) features

- Using templates (for code assist)
- Snippets

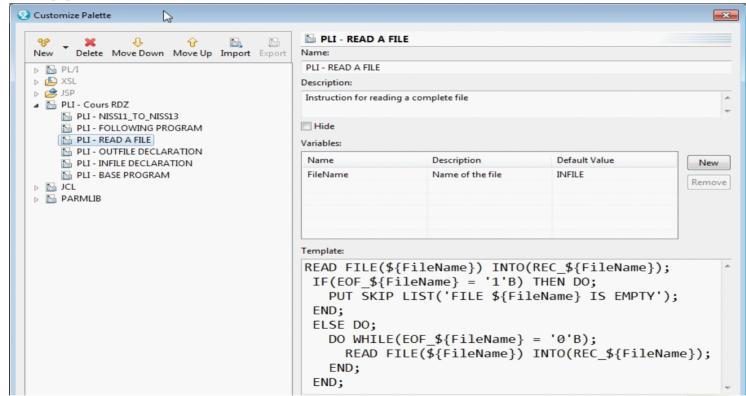

can be exported/imported

# **Development - build**

# 4. Remote syntax check and verify Remote error list view

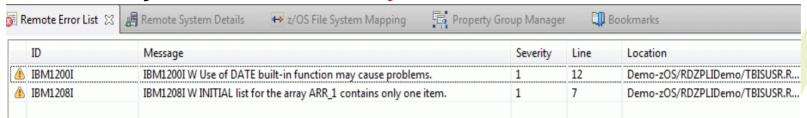

or

## build (via property group) - compile/link

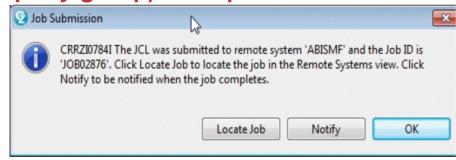

How to find job result (on spool)?

- Notify -> info in Remote console
- Locate job -> JES Retrieved jobs, or
- OK -> Remote system details view

# **Development - customisation**

# 5. custom menususe Preferences -> Menu manager

define actions and menus

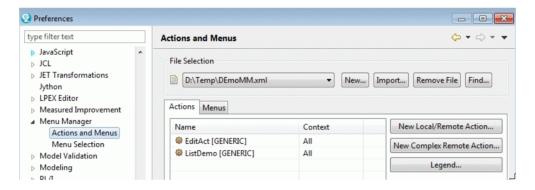

# run options with support of REXX

define menu selection context and options

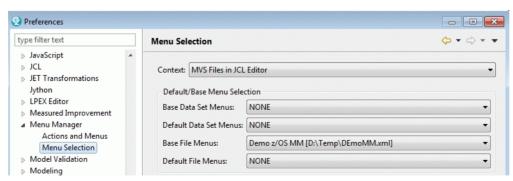

# **Agenda**

- Workbench configuration and organisation
- z/OS project organisation
- Development (editor, datasets, procedures, custom menus)
- Testing and debugging
- CICS (+ BMS)
- DB2 (SQL + stored procedures)
- Problems encountered
- Q & A

# **Testing and debugging**

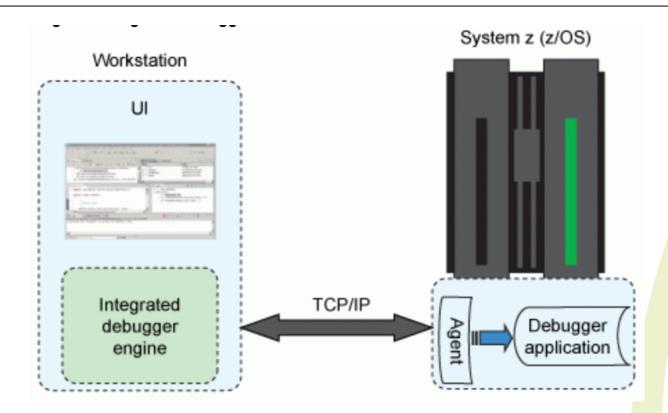

# **Integrated debugger**

alternative: z/OS Debug Tool, third party debug tools (e.g. Xpediter)

# **Testing and debugging (cont.)**

TEST(,,,TCPIP&ipaddress%8001:)

# **Test preparation**

- Compile program with TEST(SEPARATE)
   generates side file Debug data set referenced in Property Group
   //SYSDEBUG DD DSN=<HLQ>.SYSDEBUG.PDS,DISP=SHR
- Batch run support of debug manager via Language Environment (LE)

```
//AQEDEBUG DD DISP=SHR,DSN=<HLQ>.SYSDEBUG.PDS dataset name of side file
//CEEOPTS DD *
TEST(,,,DBM)
/*
or
```

# **Testing and debugging - Debug perspective**

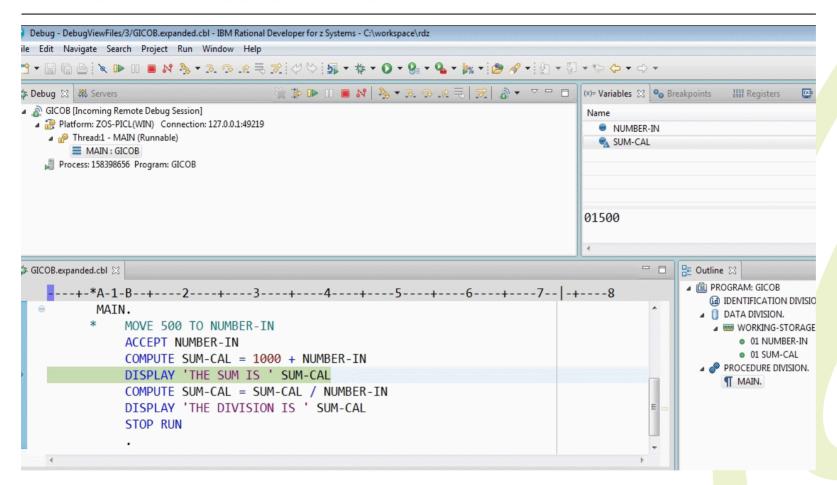

# **Testing and debugging - Debug features**

navigation

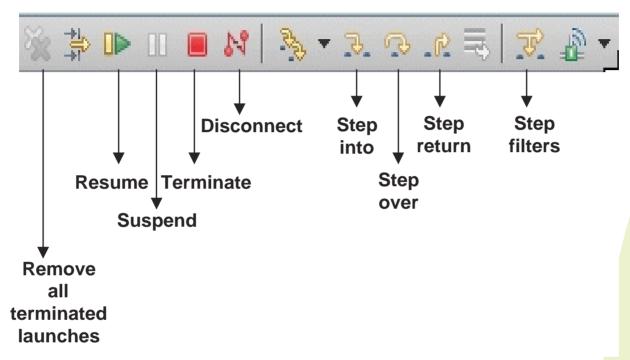

- Run to location
  - -> using outline view, or program control flow view
- (qualified conditional) breakpoints (+ import/export facility)
- variable monitoring and modification

#### **zUnit**

### based on xUnit framework

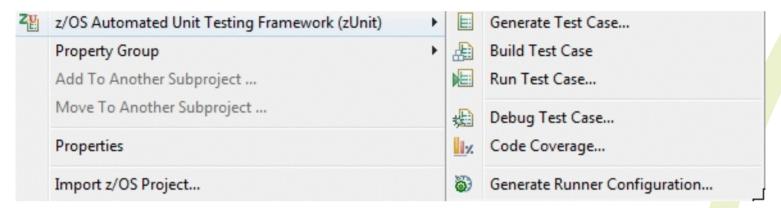

Test case definitions for program functions, providing in/out data

# **Agenda**

- Workbench configuration and organisation
- z/OS project organisation
- Development (editor, datasets, procedures, custom menus)
- Testing and debugging
- CICS (+ BMS)
- DB2 (SQL + stored procedures)
- Problems encountered
- Q & A

# **CICS** program editor

# Language (COBOL or PLI) editor provides support for EXEC CICS calls

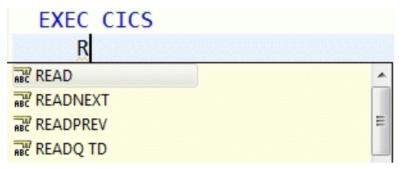

# LPEX editor -> Filter view on EXEC (SQL/CICS) statements

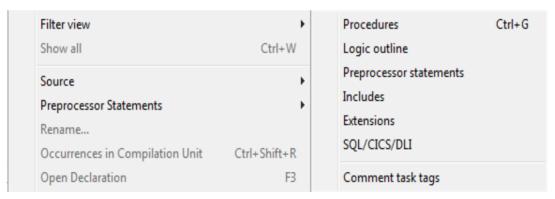

# **BMS** map editor

# Special (default) editor with 3 tabs

design: graphical WYSIWYG editor - palette

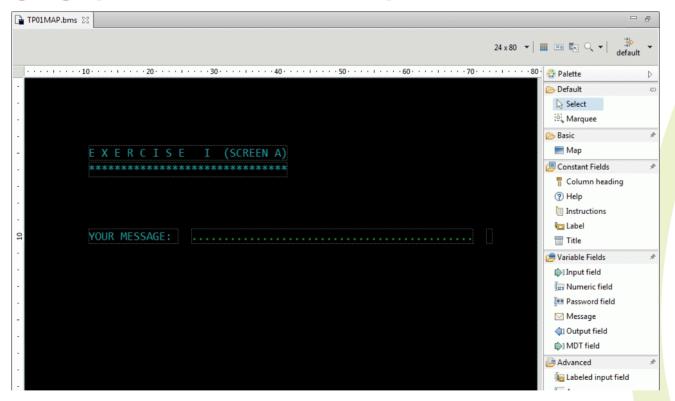

- source: assembler editor + content assist
- preview: of resulting 3270 map (optional web view)

# **BMS** generation

Generation of physical and symbolic maps via procedures defined in associated property group

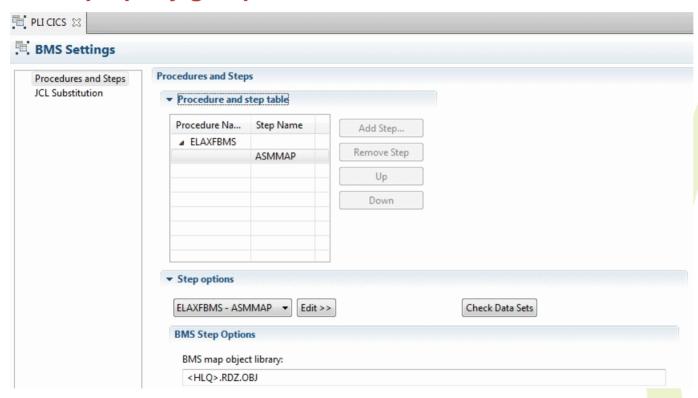

# **CICS - Test and debug**

# CICS debugging configuration for integrated debugger

- Compile CICS program with TEST(SEPARATE) option
- Start Host Connection Emulator (HCE)
- Define CICS debugging profile in CADP

```
CICS Application Debugging Profile Manager
CADP
                                                                   CICSTTBT
All Debugging Profiles
                             (A=Activate, I=Inactivate, D=Delete, C=Copy)
           Profile S Tran Program Compile Unit Applid
                                                          Userid
                                                                    Term Tupe
  Owner
  BEXAMPLE COMP1
                                                 CICSREG1 PANDREWS TTT1 Comp
                                    SAMPCOMPUN + CICSREG2 DRBEARD* TTT2
                    I TRN3 PROG3
                                                 CICSREG3 *
                                                                    TTT2 Comp
                                                                         Corb
  $EXAMPLE CORBA
                                                           TORMERTH
  TB00127 DEMOCOB
                   A TC56 TC56PROG *
                                                 CICSTTBT TB00127 *
                                                                         Comp
  TB00127 DEMOPLI A TP56 TP56PROG *
                                                 CICSTTBT TB00127 *
                                                                         Comp
```

Note: definition of profile also possible via CICS Explorer

run CICS transaction

debug manager intercepts the execution and activates Debug mode -> RDz switches to Debug Perspective

# **Agenda**

- Workbench configuration and organisation
- z/OS project organisation
- Development (editor, datasets, procedures, custom menus)
- Testing and debugging
- CICS (+ BMS)
- DB2 (SQL + stored procedures)
- Problems encountered
- Q & A

# **DB2** applications

switch to data perspective (integrated Data Studio)

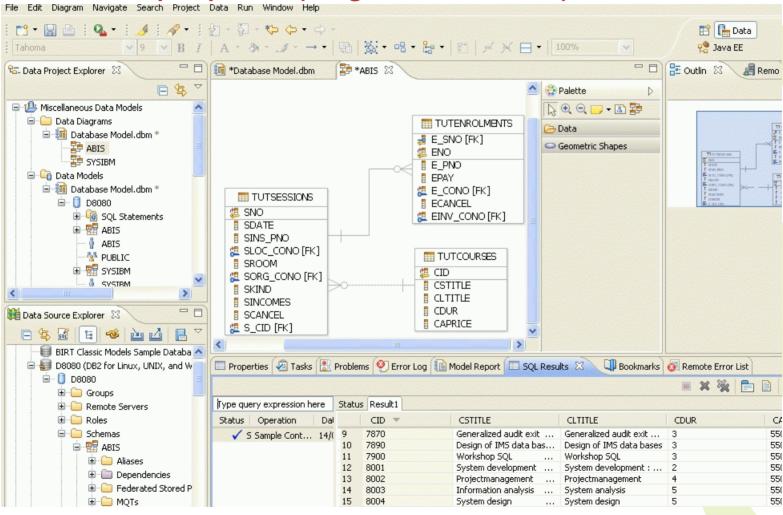

#### **DB** definition

## **Data source explorer**

connection (setup)

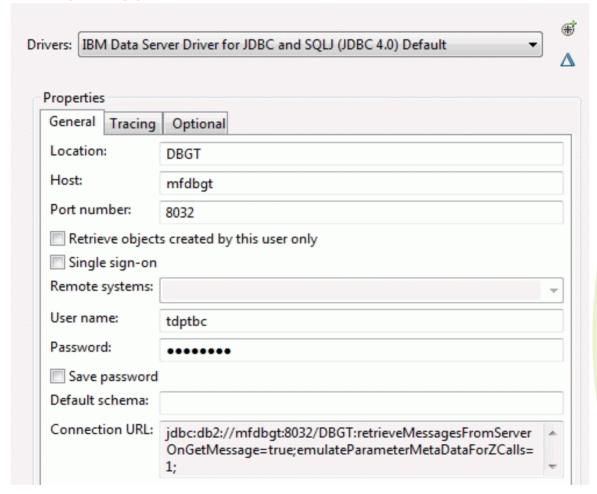

## **DB** definition (cont.)

apply filters (schema - table)

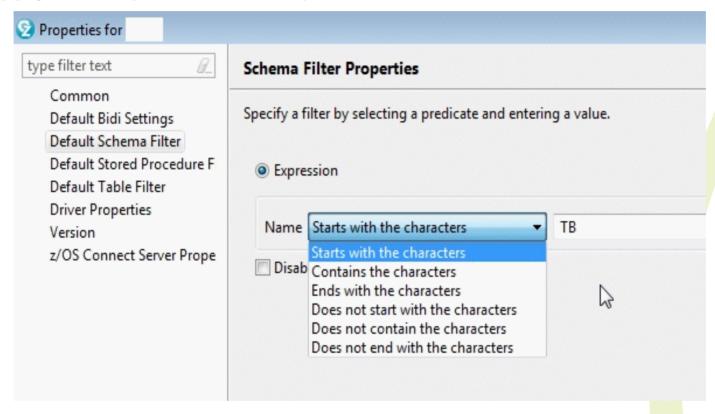

### **Preparation of data access**

- overview of DB objects
  - database
  - schema
  - table
    - columns
    - constraints
    - triggers
    - indexes
    - . ...
  - views
  - ...

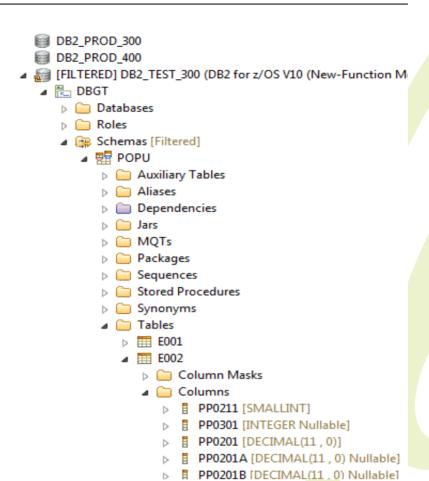

Note: interesting information for individual object is visible in properties view!

# **Data manipulation**

create + manipulate DB objects (+ DDL)

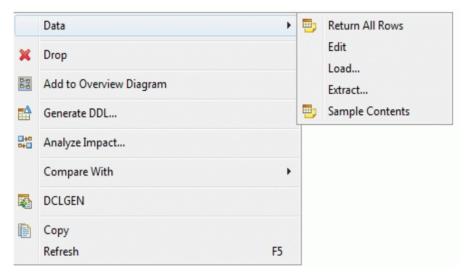

manipulate data

**DCLGEN** -> **COBOL** copybook / **PLI** include

# **Preparing SQL**

# **Data project explorer**

- create Data development project
- create programs/scripts in project

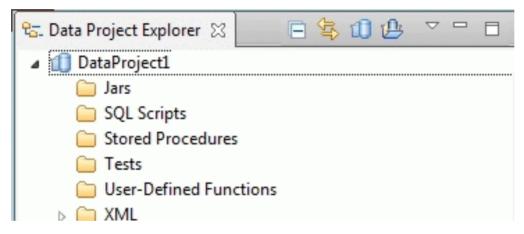

- SQL queries
  - SQL scrapbook
  - SQL query builder

# Test (run) SQL

# run SQL from context menu (F5)

#### result shown in SQL result view

| ■ SQL Results 🛱 |        |        |         |         |         |               |        |        |            |
|-----------------|--------|--------|---------|---------|---------|---------------|--------|--------|------------|
|                 | PP0211 | PP0201 | PP0201A | PP0201B | PP0201C | PP0208        | PP0206 | PP0301 | PP0204     |
| 1               |        |        |         |         |         |               |        |        |            |
|                 | 304    | 0      | NULL    | NULL    | 0       | 0             | F      | NOLL   | 1901-01-01 |
| 00000           | 309    | 1      | 166018  | 220797  | 1       | 1982120332533 | N      | 8500   | 1982-12-03 |
| 20000           | 309    | 2      | NULL    | NULL    | 726459  | 1956092533062 | N      | 8500   | 1956-09-25 |
| 20000           | 309    | 6      | NULL    | NULL    | 6       | -6            | N      | NULL   | 1915-03-02 |
| 200             | 322    | 10     | 3262    | 951293  | 3262    | 1987070510668 | N      | NULL   | 1987-07-05 |
| 200             | 311    | 33     | NULL    | NULL    | 33      | 1946121334920 | N      | NULL   | 1946-12-13 |
| 2000            | 305    | 41     | NULL    | NULL    | 41      | 1950110340847 | F      | NULL   | 1950-11-03 |
| 20000           | 315    | 44     | NULL    | NULL    | 44      | 1941070408724 | F      | NULL   | 1941-07-04 |
| 200000          | 304    | 57     | 3282    | 1714521 | 57      | 1984061633620 | N      | NULL   | 1984-06-16 |
| SOCIO           | 309    | 58     | 1300    | 1973808 | 58      | 1973012026494 | N      | NULL   | 1973-01-20 |

# Use the created SQL in COBOL / PL/I program

#### **Stored procedures - creation**

- native (SQL PL)
  - uses SQL commands for program logic
  - source code in CREATE PROCEDURE
  - define to DB2 (with run)
- external (language specific)
  - uses host language (PL/I, COBOL, ...) for program logic
  - load module and package
  - define to DB2 (with separate CREATE PROCEDURE)

#### **Data project -> Stored procedures folder -> new**

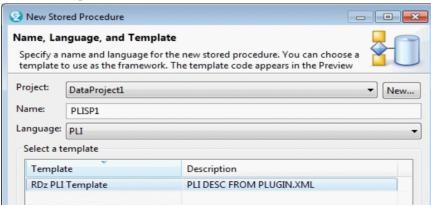

# **Test stored procedures**

- Test via calling program EXEC SQL CALL ...
- For SQL PL stored procedures:
   direct test is possible via Run option

## **Debugging**

- for COBOL/PLI
  - debugging possible if compiled with TEST option!
- for SQL PL
  - add to procedure definition
    ALLOW DEBUG MODE
  - specify preference Enable Debugging in deploy routine options
     (see Window -> preferences -> session manager)

Debug via context menu -> Debug

# **Problems encountered - performance**

- PC capacity Windows (7, 8, 10)
  - 32 64 bit
  - 2.5 GB disk (install)
  - memory 2 GB
- Host capacity z/OS (1.13, 2.x)
  - RSE daemon heap size
  - private address space size
  - define enough initiators (blocked during batch integrated debug) depends on number of users
- network capacity
  - ???

## **Problems encountered - bugs**

- editor features not enabled
- include processing is slow
- BMS (graphical) editor manipulation -> source code not correct
- syntax checking not always correct
  - includes not found (even if SYSLIB definition OK)
- synchronisation lost, in case of network/connection problems
- push-to-client feature not immediately activated?
- special characters not always represented correctly
   e.g. PLI not sign

# **Possible tool improvements**

- same features in LPEX and language specific editors
  - filter view
  - show in ...
  - surround with ...
- 'filtering' of views
  - show only 'relevant' views/options according to 'working set'
     e.g. do not show UNIX features if only working with z/OS
  - option: 'hide' instead of 'show disabled' feature
- clean up of terminated projects
- 'modular' property groups
  - base COBOL batch
  - additional options for CICS
  - additional options for DB2
- missing info about remote activity/status -> waiting for ....

• ABIS training course on IDz

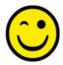

http://www.abis.be/html/en1312.html

IDz product site

http://www-03.ibm.com/software/products/en/ibm-developer-for-z-systems-enterprise-edition

• IBM Knowledge center

https://www.ibm.com/support/knowledgecenter/SSQ2R2

IBM Developer works - Rational Developer for System z Hub

https://www.ibm.com/developerworks/community/groups/service/html/communityview?communityUuid=df67969e-ba40-44c7-a1ca-ef4a2aa99e01

# Q&A

**Gie Indesteege** 

**Trainer and Consultant** 

gindesteege@abis.be

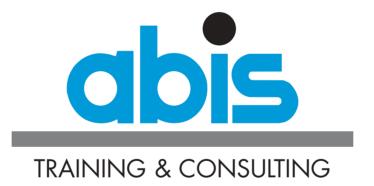

thanks you